# StarTechcom

Hard-to-find made easy®

## **KVM Console to USB 2.0 Laptop Crash Cart Adapter with File Transfer & Video Capture**

## NOTECONS02

Please visit www.startech.com/NOTECONS02 for full operating instructions and product specifications.

 You must install the provided software on the laptop to be able to use the USB Crash Cart Adapter. No changes are needed on the server(s) being controlled. The USB Crash Cart Adapter can be connected or disconnected any time you wish. The software does not need to be started first, nor do you need to shut it down before unplugging the USB Crash Cart Adapter.

## **Packaging Contents**

- 1 x USB Crash Cart Adapter
- 1 x USB A to Mini-B cable
- 1 x Driver and Software USB flash drive

# **Installation**

#### **Windows**

Before installing the software on Windows, please disconnect the USB Crash Cart Adapter and cancel any dialog windows regarding "Add new hardware". These windows can interfere with the installation process.

- 1. Insert the provided USB flash drive and run the **setup.exe** installation program.
- 2. Proceed through the installation prompts to complete the installation.
- 3. Connect the USB Crash Cart Adapter to a free USB port on the notebook using the supplied USB mini-B to A cable. The other connections to a server are not needed at this point.
- 4. A message should pop-up entitled Found New Hardware.
- 5. Windows should find the device driver files and install them automatically. This is a one-time step.
- 6. The product is ready to be used now, and the main application may be launched now. There is no need to reboot.

#### **Mac OS X**

- 1. Insert the provided USB flash drive into the computer.
- 2. Double-click on the **MacOSX-install.dmg** file that you find on the media.
- 3. After a short delay to verify the disk image, a finder window will open showing the application and a link to /Applications. Drag the main application onto the Applications link.
- 4. The application is now installed and ready for use: Find it in / Applications and double click on it to start.
- 5. If you would like to add this application to the Dock, you can drag and drop it from /Applications onto the Dock.
- 6. Connect the USB Crash Cart Adapter to a free USB port on the notebook using the supplied USB mini-B to A cable.

### **Hardware Installation**

Once the drivers and software for the USB Crash Cart Adapter are installed on the notebook computer, it can be plugged into the server.

Connect the attached DE-15 VGA cable and the USB type A cable into the desired server. For DVI-I (analog) computer systems, please use a DVI to VGA adapter (StarTech.com ID: DVIVGAMF).

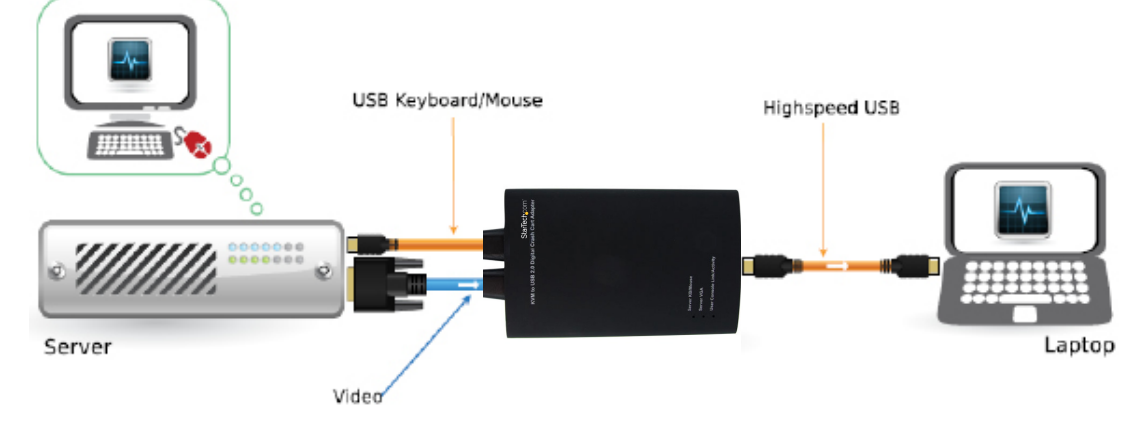

#### **Warranty Information**

This product is backed by a two year warranty.

In addition, StarTech.com warrants its products against defects in materials

and workmanship for the periods noted, following the initial date of purchase. During this period, the products may be returned for repair, or replacement with equivalent products at our discretion. The warranty covers parts and labor costs only. StarTech.com does not warrant its products from defects or damages arising from misuse, abuse, alteration, or normal wear and tear.

#### **Limitation of Liability**

In no event shall the liability of StarTech.com Ltd. and StarTech.com USA LLP (or their officers, directors, employees or agents) for any damages (whether direct or indirect, special, punitive, incidental, consequential, or otherwise), loss of profits, loss of business, or any pecuniary loss, arising out of or related to the use of the product exceed the actual price paid for the product. Some states do not allow the exclusion or limitation of incidental or consequential damages. If such laws apply, the limitations or exclusions contained in this statement may not apply to you.